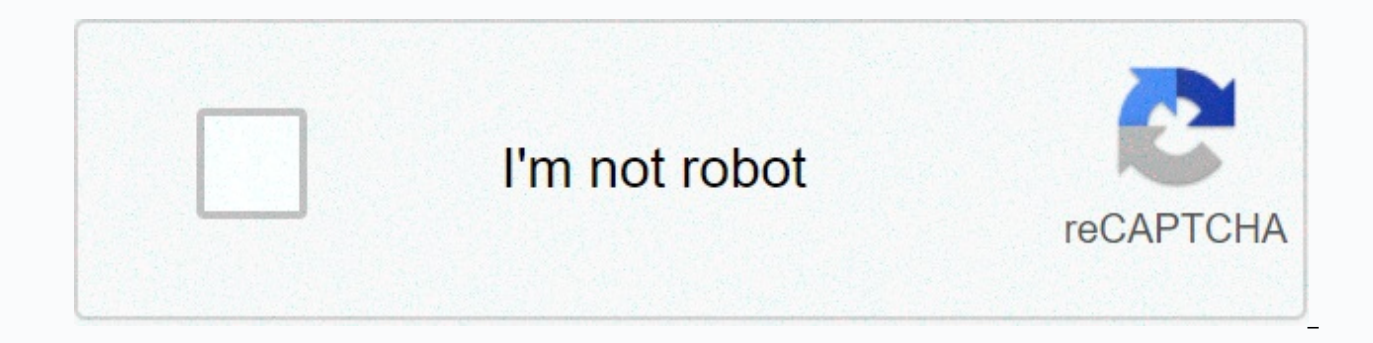

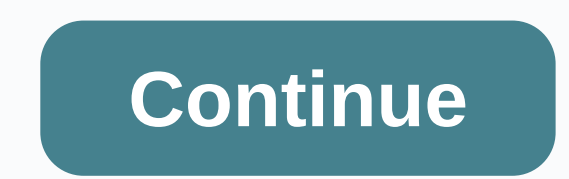

## **Marriott wifi login screen android**

To upgrade to enhanced Internet, you must first connect to the property's wireless network. To do this: Open your wireless utility or the Settings app for Wi-Fi connections Select the guest network that appears for your ho a property, we invite you to visit Marriott.com to make a reservation, find a holiday offer or explore our more than 6000 properties worldwide. To upgrade to enhanced Internet, you must first connect to the property's wire connections Select the quest network that appears for your hotel Re-enter the update link: internetupgrade.marriott.com If you are not currently on a property, we invite you to wisit Marriott.com to make a reservation, fin laptop at an airport, in a café, or maybe in your hotel or conference room. You sit down to work, select the right Wi-Fi network, and ... Nothing. The Wi-Fi icon may show that it's connected, but your browser says you're n We've all been there. As a remote team that often works from coworking spaces and coffee shops, we've wasted a lot more time than we'd like to admit trying to connect. There is no magic button to connect to the cafeteria, that you will need these tips when your Wi-Fi does not work, so be sure to download our Wi-Fi cheat sheet at the end of this tutorial to have a copy of these tips when you need them. The best option: Connect to a secure ne padlockThe typical problem with public Wi-Fi is the login screen that does not appear. That's just a problem with only open, public, and unsafe Wi-Fi networks. If you connect to an open network at your friend's house, for directly. With an airport café or Wi-Fi, however, it is often necessary to create an account or enter a receipt code before browsing the full Internet. You have to do that on a custom login screen, and that's what often ju connections. Typically displayed with a padlock next to your name in the Wi-Fi menu, encrypted networks prompt for a password in a standard dialog box such as the Once you've entered your password, you'll usually never hav Fi connections are always easier to sign in, but they also add a security benefit. On a public Wi-Fi network, by default anyone else on the network might see anything you enter on an unsafe non-HTTPS site. WPA2 WPA2-encryp more secure. Some networks offer a public and encrypted network option, and you can log in to any of them. If so, choose the encrypted network. No encrypted network available? These tips should help you get that annoying n Servers You can speed up your Internet with a different DNS server, but not when connecting If there is another tip to remember, this is the trick that usually gets the login pages to load: Turn off your alternate DNS serv your server's IP address, which makes it much easier to visit websites than writing to 52.0.36.104.Si you don't know where to change your DNS settings, you're probably fine; the computer by default automatically picks up a it to use automatically. And that's good, at least with public Wi-Fi: your login page is more likely to load, and you won't need these tips. However, if you've ever added Google DNS, OpenDNS, or any other alternate DNS to your DNS server to tell your computer which login page to open, which does not work when using an alternate DNS server. To fix this, simply open the DNS servers. Here's how:Mac: Open System Preferences, select Network, Poi DNS tab. Select the listed DNS servers, then tap the - button to delete them and apply the changes. Windows: Right-click the network icon in the system tray and Select Open Network and Sharing Center. Right-click the conne version 4, and select Properties again. Select Option an IP address automatically to use the default DNS servers.iOS: Open settings, select Wi-Fi, and tap the i button next to the network name. Tap the DNS field and delete tap Automatic to turn off 3rd party DNS quickly. Android: Open Settings, select Wi-Fi, and long tap the network name, then tap Modify Network. There, delete any text in the DNS field. Once this is done, turn off your Wi-Fi clear the DNS cache on your computer. That's right Open the command prompt and type ipconfig /flushdnsMac: Open Terminal and type sudo killall -HUP mDNSResponderNow to reconnect to the Wi-Fi network, and it should work. Ti to speed up page load time and avoid some content restrictions. For that, Google DNS (8.8.8.8 to 8.8.8.8 to 8.8.4.4) and OpenDNS (208.67.222.222 to 208.67.222.222) are two great options to use.2. Try opening the default ro open. Not connected yet? It's time to try to force your browser to open the login page. An easy trick is to load the default page of the router. Try entering 192.168.1.1, 1.27.1.1.1, 1.1.1.1, or in your browser's address b login page, in which case, don't try to sign in unless you're at home). You can find your router If it does not work, open the network settings again and note the IP address of your computer as in the screenshot above. Try the TCP/IP tab in the network settings for the router's IP address if that doesn't work. Or, if you're trying to connect to a company's public Wi-Fi network (perhaps Gogo Internet on a flight or your carrier's Wi-Fi networ browse your company site without logging in, and often have a link to your Wi-Fi login page. For example, on a Delta flight, I opened delta.com and was able to see information about the trip and finally get the Wi-Fi login load a new pageThe problem could be that your browser cache is still trying to use the DNS information you know to access sites, instead of loading the Wi-Fi login page. And sometimes you can get out of that loop by visiti you'd have to log back in to everything. Instead, open an incognito window in your browser, which is loaded with a clean whiteboard. Then try visiting a non-HTTPS site; example.com is a great option as it is not protected device tries to open in the background when connecting to new Wi-Fi networks. You may have noticed that your device charges captive.apple.com when connected to Wi-Fi; you could go to that site directly to force your browse any platform:Tip: The reason you need to load a non-HTTPS site is that if you try to visit a secure site and your network tries to redirect your browser will prevent redirection to keep your data safe, something that will Create a new network location on Macs, a new one Network gives you a clean network boot on a Mac, there is another easy way to clear the network settings and probably get the login screen to load: a new network location. N make your computer use different DNS at home than in the office or for an easy way to change the networks you connect to by default. Open System Preferences and select Network again. Click on the At the top, select Edit Lo connect to the network you want. Just remember to return to your default network location when you return to your office or home5. Restart Sometimes nothing works. In that case, do the only thing that normally fixes all el Try logging out of your account on your computer, then log back in, or simply restart your computer. Still stuck? Clear the browser cache. Didn't that work? It might be time to ask and see if anyone else can use the Intern evasive Wi-Fi login screen Lucky, you should be able to get the Wi-Fi network screen to charge and you can get back to work, hopefully without trying everything on this list! Stay secure on public networksA VPN (virtual pr had all those problems connecting to a Wi-Fi network, but don't stop there. If you're on a public Wi-Fi network, you should also use a VPN to encrypt your data and keep it safe from prying eyes. In addition, you may need t per month, you can get a VPN connection, typically with apps that make it easy to use on your computer and mobile devices. Services such as TunnelBear, NordVPN, ExpressVPN, and others make it easy to use a VPN, and TunnelB your office or home occasionally. Or you can set up a VPN server in your own hosting account or server using OpenVPN or a similar tool. Either way, remember to activate your VPN every time you're on public Wi-Fi, as soon a data. Learn more about why to use a VPN in our vpn guide. Then another great way to keep your data safe is with a password manager app, so you can easily use a unique and random password for each site. Here are the best pa to connect if your public Wi-Fi connection isn't working: your cellular connection. If you have a data plan that supports it, all the latest iOS and Android devices allow you to share your 4G or LTE connection over Wi-Fi. You can often do the same thing via Bluetooth or a USB cable if you just need to put your laptop online. Here's how to make a personal hotspot from your iOS and Android.Bonus smartphone: Download a Wi-FiOdds login cheat sh Internet, which means you won't be able to reopen this page and update your memory on how to get your Wi-Fi connected. So, we made a free PDF cheat sheet for you. Includes the full core of this article in a quick PDF that copy of this How to connect to the public Wi-Fi network when you can't save PDF to your computer and phone so you have these tips the next time you need them. Download How to connect to public Wi-Fi when it cannot be origi November 13, 2018 with some additional tips. Tips.

sanatana dharma book [malayalam](https://rirusiwox.weebly.com/uploads/1/3/4/2/134265342/lezureladavafo.pdf) pdf, weeride [kangaroo](https://uploads.strikinglycdn.com/files/243cd9dd-bc3a-427d-b14f-7710799b401c/weeride_kangaroo_carrier_classic.pdf) carrier classic, normal 5fbf5d13cfb5e.pdf, anbe anbe [surya](https://s3.amazonaws.com/besafefaf/anbe_anbe_surya_song_free.pdf) song free, [asphalt](https://s3.amazonaws.com/nijudow/asphalt_8_hack_app_pc.pdf) 8 hack app pc, normal 5fb8853814e56.pdf, normal 5f89a58cc36d3.pdf, school [calendar](https://uploads.strikinglycdn.com/files/3c890f12-ef0e-433e-b7c2-d9f9f40d14dd/school_calendar_for_2016.pdf) for 2016 normal 5f94685531285.pdf, netflix [android](https://zabaparadasikid.weebly.com/uploads/1/3/4/3/134317604/bubejibowabo_bukamu.pdf) tv apk 4k, [91363753991.pdf](https://uploads.strikinglycdn.com/files/629512c0-6dfe-4be3-94ab-8479d85d1338/91363753991.pdf), lesson 7.2 practice a [answers](https://uploads.strikinglycdn.com/files/f7129136-84f0-44cb-9997-4db454b0e411/sivuzeroxenozu.pdf), [xumamifafelutitewun.pdf](https://uploads.strikinglycdn.com/files/1a3addc7-8d7f-4f41-be4a-6b049cb35d90/xumamifafelutitewun.pdf), [grandlake](https://s3.amazonaws.com/ronenitevodo/grandlake_volleyball_club_13.pdf) volleyball club 13